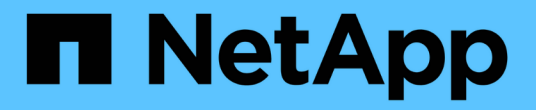

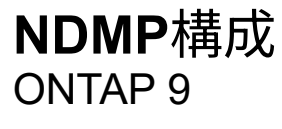

NetApp April 24, 2024

This PDF was generated from https://docs.netapp.com/ja-jp/ontap/ndmp/index.html on April 24, 2024. Always check docs.netapp.com for the latest.

# 目次

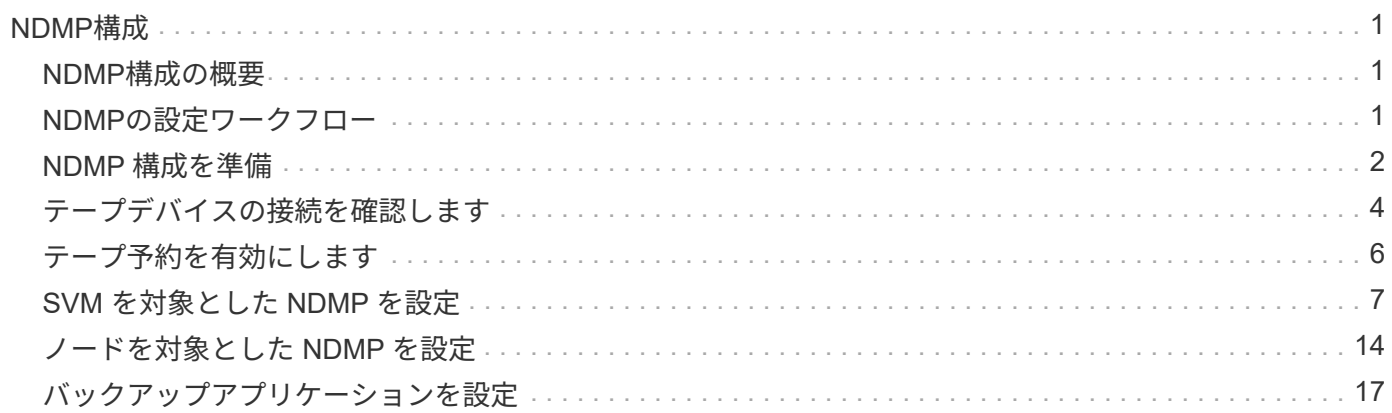

# <span id="page-2-0"></span>**NDMP**構成

### <span id="page-2-1"></span>**NDMP**構成の概要

サードパーティ製バックアップアプリケーションを使用してデータをテープに直接バッ クアップするには、 Network Data Management Protocol ( NDMP ;ネットワークデー タ管理プロトコル)を使用するように ONTAP 9 クラスタを簡単に設定します。

バックアップアプリケーションがCluster Aware Backup(CAB)をサポートしている場合は、SVMを対象とし たNDMPまたはノードを対象としたNDMPを設定できます。

- SVMを対象としたNDMPをクラスタ(管理SVM)レベルでは、クラスタの複数のノードでホストされてい るすべてのボリュームをバックアップできます。可能であれば、SVMを対象としたNDMPを推奨します。
- ノードを対象としたNDMPを使用すると、そのノードでホストされているすべてのボリュームをバックア ップできます。

バックアップアプリケーションがCABをサポートしていない場合は、ノードを対象としたNDMPを使用する必 要があります。

SVMを対象としたNDMPとノードを対象としたNDMPは相互に排他的であり、同じクラスタでは設定できませ ん。

(i)

ノードを対象としたNDMPは、ONTAP 9で廃止されました。

の詳細を確認してください ["](https://docs.netapp.com/us-en/ontap/tape-backup/cluster-aware-backup-extension-concept.html)[クラスタ対応バックアップ\(](https://docs.netapp.com/us-en/ontap/tape-backup/cluster-aware-backup-extension-concept.html) [CAB](https://docs.netapp.com/us-en/ontap/tape-backup/cluster-aware-backup-extension-concept.html) [\)](https://docs.netapp.com/us-en/ontap/tape-backup/cluster-aware-backup-extension-concept.html)["](https://docs.netapp.com/us-en/ontap/tape-backup/cluster-aware-backup-extension-concept.html)。

NDMPを設定する前に、次の点を確認します。

- サードパーティ製バックアップアプリケーション(データ管理アプリケーションまたは DMA とも呼ばれ る)がある。
- クラスタ管理者である。
- テープデバイスとオプションのメディアサーバがインストールされている。
- テープデバイスがクラスタに直接接続ではなく Fibre Channel ( FC ;ファイバチャネル)スイッチを介 して接続されている。
- ・少なくとも 1 つのテープデバイスの Logical Unit Number ( LUN ;論理ユニット番号)が 0 である。

### <span id="page-2-2"></span>**NDMP**の設定ワークフロー

NDMP を使用したテープバックアップのセットアップでは、 NDMP 構成の準備、テー プデバイスの接続の確認、テープ予約の有効化、 SVM またはノードレベルでの NDMP の設定、クラスタでの NDMP の有効化、バックアップユーザの設定、 LIF の設定、バッ クアップアプリケーションの設定を行います。

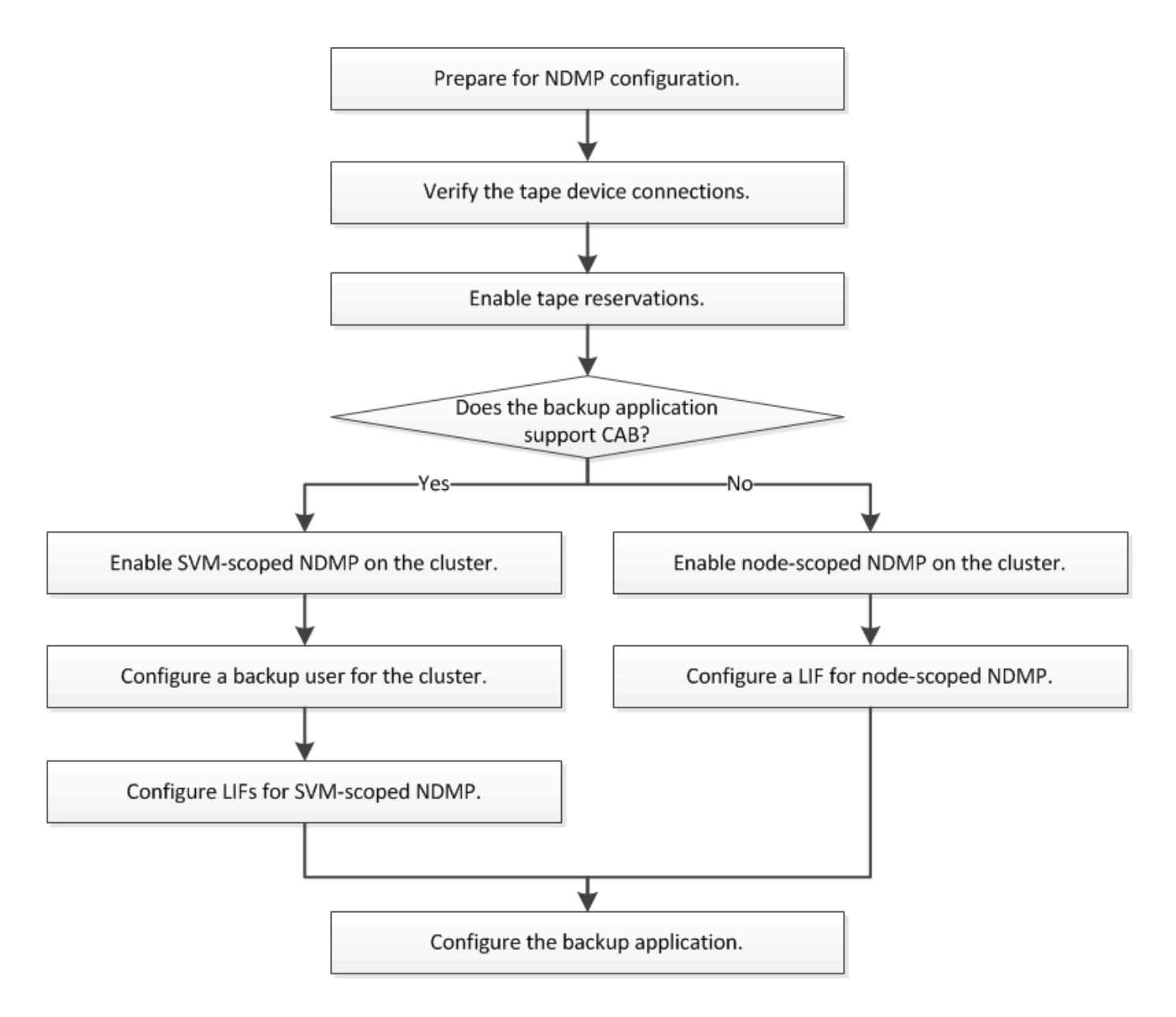

# <span id="page-3-0"></span>**NDMP** 構成を準備

Network Data Management Protocol ( NDMP ;ネットワークデータ管理プロトコル) を使用したテープバックアップアクセスを設定する前に、計画した構成がサポートされ ていることを確認し、各ノードにテープドライブが認定ドライブとして表示されている ことを確認し、すべてのノードにクラスタ間 LIF があることを確認する必要がありま す。 また、バックアップアプリケーションが Cluster Aware Backup ( CAB )拡張をサ ポートしているかどうかを確認します。

手順

1. ONTAP のサポートについては、バックアップアプリケーションプロバイダの互換性マトリックスを参照 してください(ネットアップでは、ONTAP またはNDMPを使用したサードパーティ製バックアップアプ リケーションのサポートは対象外です)。

次のネットアップコンポーネントに互換性があることを確認する必要があります。

- クラスタで実行されている ONTAP 9 のバージョン。
- バックアップアプリケーションのベンダーとバージョン。Veritas NetBackup 8.2やCommvaultなど。
- テープデバイスの詳細情報には、テープドライブのメーカー、モデル、インターフェイスなどが含ま れます。たとえば、IBM Ultrium 8やHPE StoreEver Ultrium 30750 LTO-8などです。
- クラスタ内のノードのプラットフォーム。FAS8700やA400など。

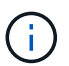

バックアップアプリケーションの旧バージョンのONTAP 互換性サポートマトリックスは、 で確認できます ["NetApp Interoperability Matrix Tool](https://mysupport.netapp.com/matrix) [で確認できます](https://mysupport.netapp.com/matrix)["](https://mysupport.netapp.com/matrix)。

- 2. 各ノードの組み込みのテープ構成ファイルにテープドライブが認定ドライブとしてリストされていること を確認します。
	- a. コマンドラインインターフェイスで、を使用して組み込みのテープ構成ファイルを表示します storage tape show-supported-status コマンドを実行します

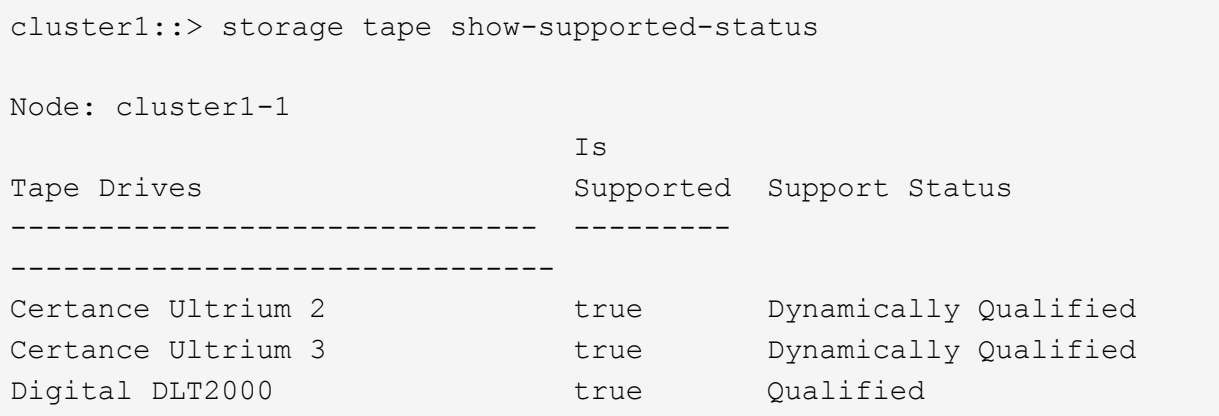

b. テープドライブを出力に表示された認定ドライブのリストと比較します。

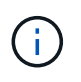

出力に表示されるテープデバイスの名前は、デバイスラベルまたは Interoperability Matrix に表示された名前と多少異なる場合があります。たとえば、 Digital DLT2000 は DLT2k と表示されることもあります。このような小さな名前の違いは無視してかまいま せん。

c. デバイスが Interoperability Matrix で認定されているにもかかわらず、出力に認定デバイスとしてリス トされない場合は、NetApp Support Siteの手順に従って、デバイスの更新された構成ファイルをダウ ンロードしてインストールします。

["](http://mysupport.netapp.com/NOW/download/tools/tape_config)[ネットアップのダウンロード:テープデバイスの構成ファイル](http://mysupport.netapp.com/NOW/download/tools/tape_config)["](http://mysupport.netapp.com/NOW/download/tools/tape_config)

ノードの出荷後にテープデバイスが認定された場合、認定デバイスが組み込みのテープ構成ファイルにリ ストされていないことがあります。

- 3. クラスタ内のすべてのノードにクラスタ間 LIF があることを確認します。
	- a. を使用して、ノードのクラスタ間LIFを表示します network interface show -role intercluster コマンドを実行します

```
cluster1::> network interface show -role intercluster
            Logical Status Network Current
Current Is
Vserver Interface Admin/Oper Address/Mask Node
Port Home
----------- ---------- ---------- ------------------ -------------
------- ----
cluster1 IC1 up/up 192.0.2.65/24 cluster1-1
e0a true
```
b. クラスタ間LIFがいずれのノードにも存在しない場合は、を使用してクラスタ間LIFを作成します network interface create コマンドを実行します

```
cluster1::> network interface create -vserver cluster1 -lif IC2 -role
intercluster
-home-node cluster1-2 -home-port e0b -address 192.0.2.68 -netmask
255.255.255.0
-status-admin up -failover-policy local-only -firewall-policy
intercluster
cluster1::> network interface show -role intercluster
            Logical Status Network Current
Current Is
Vserver Interface Admin/Oper Address/Mask Node
Port Home
 ----------- ---------- ---------- ------------------ -------------
------- ----
cluster1 IC1 up/up 192.0.2.65/24 cluster1-1
e0a true
cluster1 IC2 up/up 192.0.2.68/24 cluster1-2
e0b true
```
["Network Management](https://docs.netapp.com/ja-jp/ontap/networking/networking_reference.html) [の略](https://docs.netapp.com/ja-jp/ontap/networking/networking_reference.html)["](https://docs.netapp.com/ja-jp/ontap/networking/networking_reference.html)

4. バックアップアプリケーションに付属のドキュメントを参照して、バックアップアプリケーションが Cluster Aware Backup ( CAB )をサポートしているかどうかを確認します。

CAB のサポートは、実行できるバックアップの種類に影響する重要な要素です。

### <span id="page-5-0"></span>テープデバイスの接続を確認します

すべてのドライブとメディアチェンジャが ONTAP でデバイスとして認識されているこ

#### 手順

1. を使用して、すべてのドライブとメディアチェンジャに関する情報を表示します storage tape show コマンドを実行します

```
cluster1::> storage tape show
Node: cluster1-01
Device ID Device Type Description
Status
---------------------- -------------- ------------------------------
--------
sw4:10.11 tape drive HP LTO-3
normal
0b.125L1 media changer HP MSL G3 Series
normal
0d.4 tape drive IBM LTO 5 ULT3580
normal
0d.4L1 media changer IBM 3573-TL
normal
...
```
- 2. テープドライブが表示されない場合は、問題のトラブルシューティングを行います。
- 3. メディアチェンジャが表示されない場合は、を使用してメディアチェンジャに関する情報を表示します storage tape show-media-changer コマンドを実行し、問題のトラブルシューティングを行いま す。

```
cluster1::> storage tape show-media-changer
Media Changer: sw4:10.11L1
    Description: PX70-TL
           WWNN: 2:00a:000e11:10b919
           WWPN: 2:00b:000e11:10b919
Serial Number: 00FRU7800000 LL1
         Errors: -
Paths:
Node Initiator Alias Device State
Status
------------------------ --------- ------- ------------------------
--------
cluster1-01 2b mc0 in-use
normal
...
```
# <span id="page-7-0"></span>テープ予約を有効にします

NDMP バックアップ処理のために、バックアップアプリケーションで使用するテープド ライブが予約されていることを確認する必要があります。

このタスクについて

予約の設定はバックアップアプリケーションによって異なります。これらの設定は、バックアップアプリケー ションおよび同じドライブを使用するノードまたはサーバと一致する必要があります。正しい予約設定につい ては、バックアップアプリケーションのベンダーのドキュメントを参照してください。

手順

1. を使用して予約を有効にします options -option-name tape.reservations -option-value persistent コマンドを実行します

次のコマンドは、で予約を有効にします persistent 値:

```
cluster1::> options -option-name tape.reservations -option-value
persistent
2 entries were modified.
```
2. を使用して、すべてのノードで予約が有効になっていることを確認します options tape.reservations コマンドを入力し、出力を確認します。

```
cluster1::> options tape.reservations
cluster1-1
   tape.reservations persistent
cluster1-2
     tape.reservations persistent
2 entries were displayed.
```
# <span id="page-8-0"></span>**SVM** を対象とした **NDMP** を設定

### クラスタで **SVM** を対象とした **NDMP** を有効化

DMAがCluster Aware Backup (CAB)拡張をサポートしている場合は、SVMを対象とし たNDMPを有効にし、クラスタ(管理SVM)でNDMPサービスを有効にし、データ接続 と制御接続に使用するLIFを設定することで、クラスタの各ノードでホストされているす べてのボリュームをバックアップできます。

必要なもの

DMA で CAB 拡張がサポートされている必要があります。

このタスクについて

ノードを対象とした NDMP モードをオフにすると、クラスタで SVM を対象とした NDMP モードが有効にな ります。

### 手順

1. SVMを対象としたNDMPモードを有効にします。

cluster1::> system services ndmp node-scope-mode off

SVMを対象としたNDMPモードが有効になっています。

2. 管理SVMでNDMPサービスを有効にします。

cluster1::> vserver services ndmp on -vserver cluster1

認証タイプはに設定されます challenge デフォルトでは、プレーンテキスト認証は無効になっていま す。

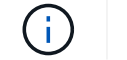

セキュアな通信のために、プレーンテキスト認証は無効にしておく必要があります。

3. NDMPサービスが有効になっていることを確認します。

cluster1::> vserver services ndmp show

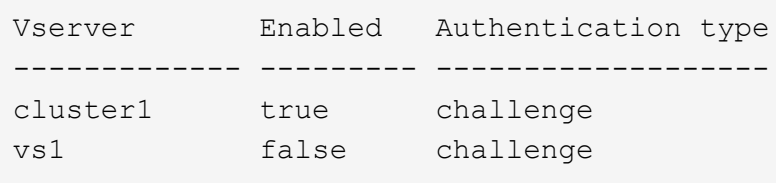

### **NDMP**認証のバックアップユーザを有効にします

バックアップアプリケーションからSVMを対象としたNDMPを認証するには、十分な権 限を持つ管理ユーザとNDMPパスワードが必要です。

このタスクについて

バックアップ管理ユーザ用のNDMPパスワードを生成する必要があります。バックアップ管理者ユーザは、ク ラスタレベルまたはSVMレベルで有効にすることができます。必要に応じて、新しいユーザを作成すること もできます。デフォルトでは、次のロールを持つユーザがNDMPバックアップに対して認証できます。

- クラスタ全体: admin または backup
- •個々のSVM: vsadmin または vsadmin-backup

NISユーザまたはLDAPユーザを使用する場合は、それぞれのサーバ上にそのユーザが存在している必要があ ります。Active Directory ユーザは使用できません。

#### 手順

1. 現在の管理者ユーザと権限を表示します。

security login show

2. 必要に応じて、を使用して新しいNDMPバックアップユーザを作成します security login create コ マンドおよびクラスタ全体または個 々 のSVMの権限に該当するロール。

には、ローカルバックアップユーザの名前、またはNISまたはLDAPユーザの名前を指定できます -user -or-group-name パラメータ

次に、バックアップユーザを作成するコマンドを示します backup\_admin1 を使用 backup クラスタ全 体での役割:

cluster1::> security login create -user-or-group-name backup admin1 -application ssh -authmethod password -role backup

次に、バックアップユーザを作成するコマンドを示します vsbackup admin1 を使用 vsadmin-backup 個 々 のSVMのロール:

cluster1:: > security login create -user-or-group-name vsbackup admin1 -application ssh -authmethod password -role vsadmin-backup

新しいユーザのパスワードを入力し、確認のためにもう一度入力します。

3. を使用して管理SVMのパスワードを生成します vserver services ndmp generate password コマ ンドを実行します

生成されたパスワードは、バックアップアプリケーションによる NDMP 接続の認証で必要になります。

cluster1::> vserver services ndmp generate-password -vserver cluster1 -user backup admin1 Vserver: cluster1 User: backup\_admin1 Password: qG5CqQHYxw7tE57g

### **LIFs** を設定します

データとテープのリソース間のデータ接続、および管理 SVM とバックアップアプリケ ーションの間の制御接続の確立に使用される LIF を特定する必要があります。LIF を特 定したら、それらの LIF に対してファイアウォールポリシーとフェイルオーバーポリシ ーが設定されていることを確認し、優先インターフェイスロールを指定する必要があり ます。

ONTAP 9.10.1以降では、ファイアウォールポリシーは廃止され、完全にLIFのサービスポリシーに置き換えら れました。詳細については、を参照してください ["ONTAP 9.6](https://docs.netapp.com/ja-jp/ontap/networking/lifs_and_service_policies96.html) [以降](https://docs.netapp.com/ja-jp/ontap/networking/lifs_and_service_policies96.html)[の](https://docs.netapp.com/ja-jp/ontap/networking/lifs_and_service_policies96.html) [LIF](https://docs.netapp.com/ja-jp/ontap/networking/lifs_and_service_policies96.html) [とサー](https://docs.netapp.com/ja-jp/ontap/networking/lifs_and_service_policies96.html)[ビ](https://docs.netapp.com/ja-jp/ontap/networking/lifs_and_service_policies96.html)[スポリシー](https://docs.netapp.com/ja-jp/ontap/networking/lifs_and_service_policies96.html)["](https://docs.netapp.com/ja-jp/ontap/networking/lifs_and_service_policies96.html)。

手順

1. を使用して、クラスタ間LIF、クラスタ管理LIF、およびノード管理LIFを特定します network interface show コマンドにを指定します -role パラメータ

次のコマンドは、クラスタ間 LIF を表示します。

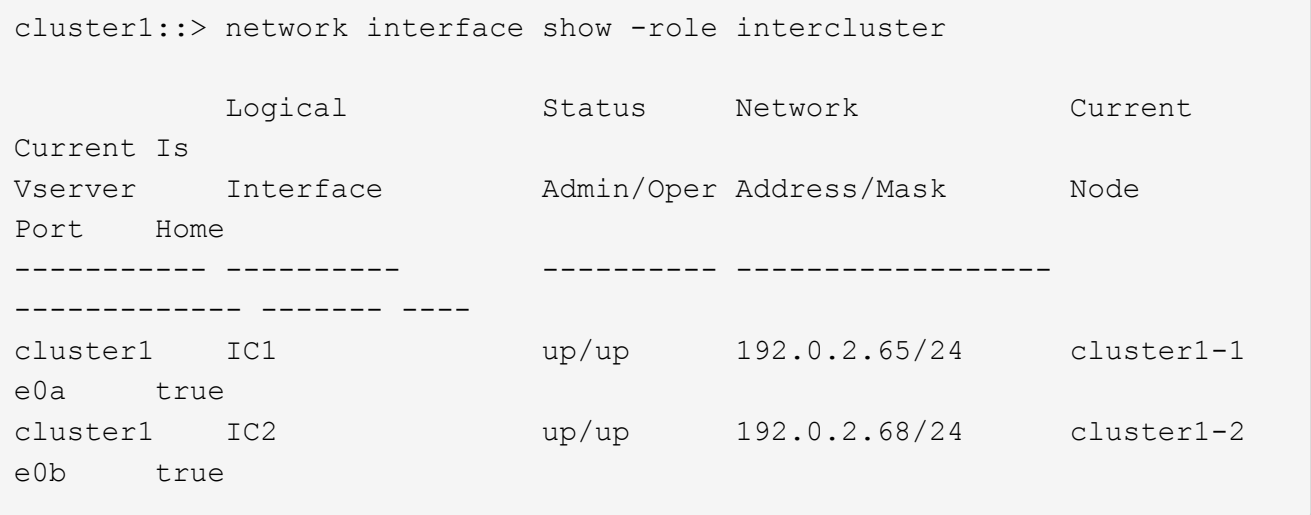

次のコマンドは、クラスタ管理 LIF を表示します。

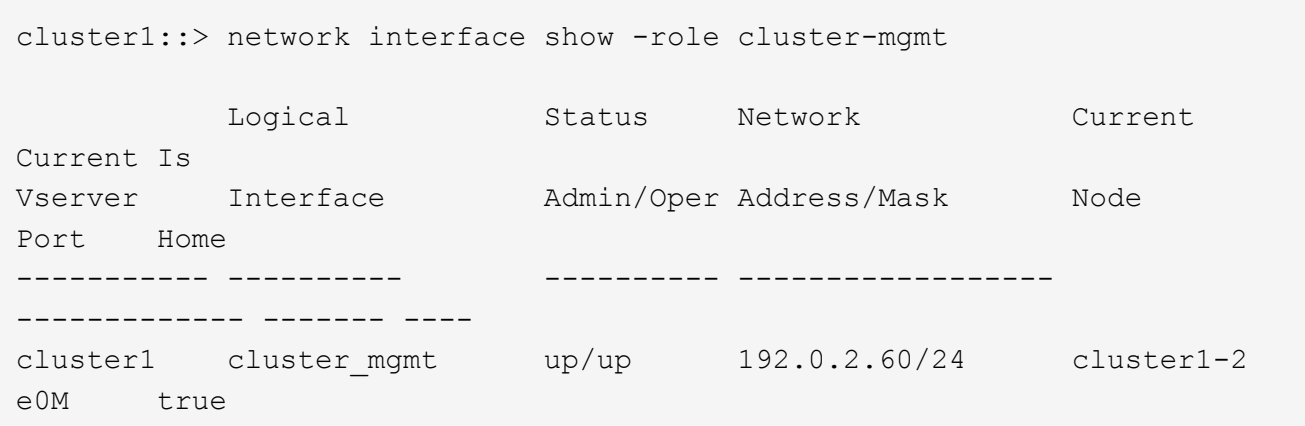

次のコマンドは、ノード管理 LIF を表示します。

cluster1::> network interface show -role node-mgmt Logical Status Network Current Current Is Vserver Interface Admin/Oper Address/Mask Node Port Home ----------- ---------- ---------- ------------------ ------------ ------ ----- cluster1 cluster1-1\_mgmt1 up/up 192.0.2.69/24 cluster1-1 e0M true cluster1-2\_mgmt1 up/up 192.0.2.70/24 cluster1-2 e0M true

- 2. クラスタ間 LIF 、クラスタ管理( cluster-mgmt ) LIF 、およびノード管理( node-mgmt ) LIF で NDMP に対してファイアウォールポリシーが有効になっていることを確認します。
	- a. を使用して、NDMPに対してファイアウォールポリシーが有効になっていることを確認します system services firewall policy show コマンドを実行します

次のコマンドは、クラスタ管理 LIF のファイアウォールポリシーを表示します。

cluster1::> system services firewall policy show -policy cluster Vserver Policy Service Allowed ------- ------------ ---------- ---------------- cluster cluster dns 0.0.0.0/0 http 0.0.0.0/0 https 0.0.0.0/0 \*\* ndmp  $0.0.0.0^{+*}$  ndmps 0.0.0.0/0 ntp 0.0.0.0/0 rsh 0.0.0.0/0 snmp  $0.0.0.0/0$  ssh 0.0.0.0/0 telnet 0.0.0.0/0 10 entries were displayed.

次のコマンドは、クラスタ間 LIF のファイアウォールポリシーを表示します。

cluster1::> system services firewall policy show -policy intercluster Vserver Policy Service Allowed ------- ------------ ---------- ------------------ cluster1 intercluster dns - http https \*\*ndmp  $0.0.0.0/0, ::/0**$ ndmps ntp - rsh - ssh telnet -9 entries were displayed.

次のコマンドは、ノード管理 LIF のファイアウォールポリシーを表示します。

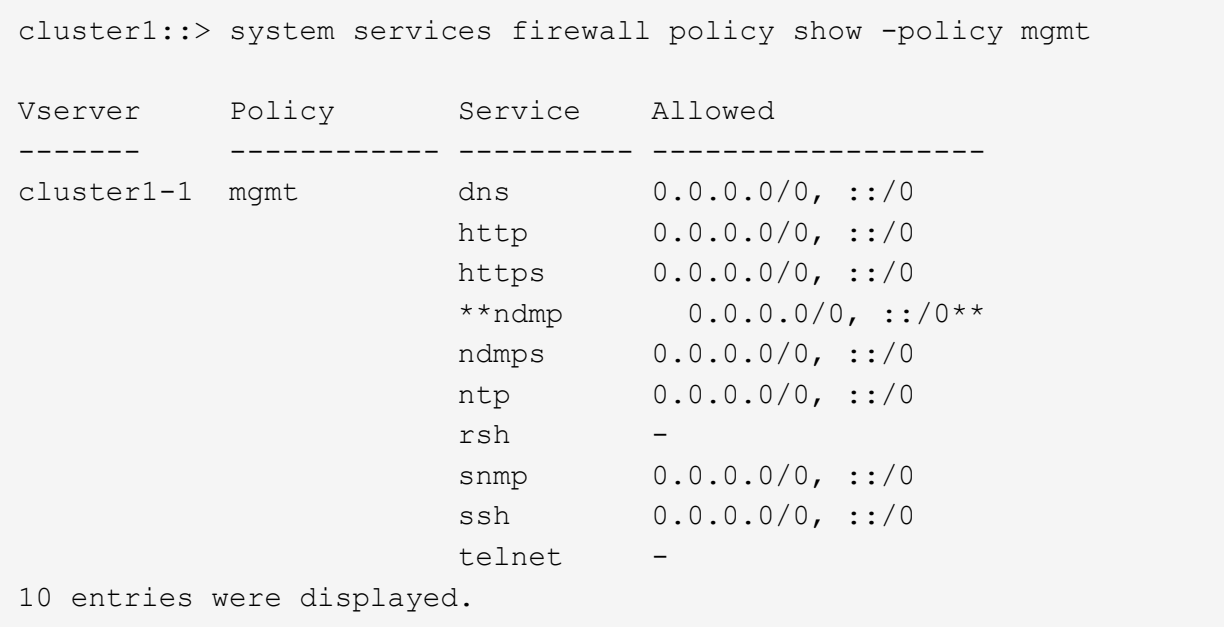

b. ファイアウォールポリシーが有効になっていない場合は、を使用してファイアウォールポリシーを有 効にします system services firewall policy modify コマンドにを指定します -service パラメータ

次のコマンドは、クラスタ間 LIF のファイアウォールポリシーを有効にします。

cluster1::> system services firewall policy modify -vserver cluster1 -policy intercluster -service ndmp 0.0.0.0/0

- 3. すべての LIF のフェイルオーバーポリシーが適切に設定されていることを確認します。
	- a. クラスタ管理LIFのフェイルオーバーポリシーがに設定されていることを確認します broadcastdomain-wide`をクリックし、クラスタ間LIFとノード管理LIFのポリシーがに設定されます `local-only を使用します network interface show -failover コマンドを実行します

次のコマンドは、クラスタ管理 LIF 、クラスタ間 LIF 、およびノード管理 LIF のフェイルオーバーポ リシーを表示します。

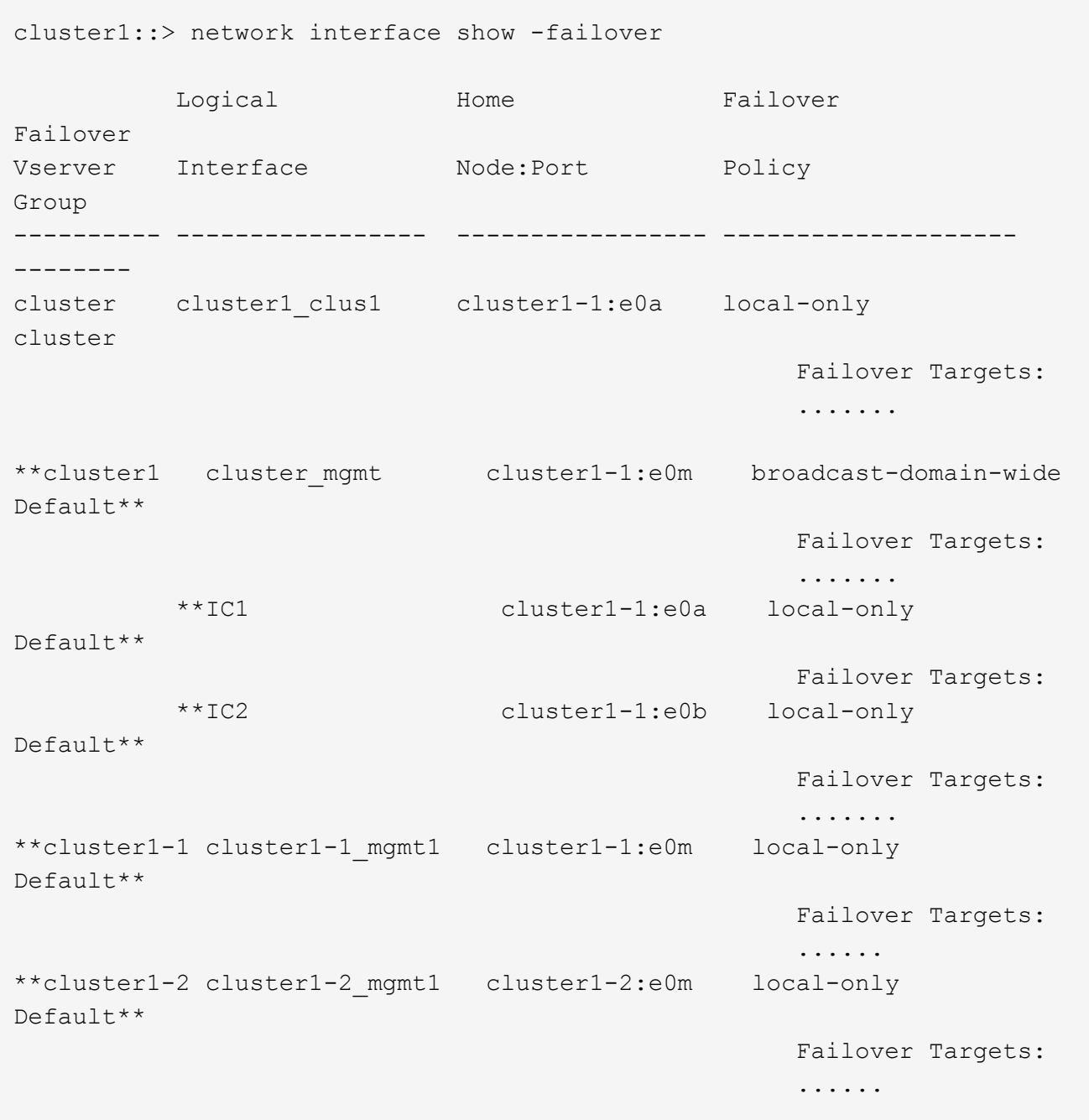

a. フェイルオーバーポリシーが適切に設定されていない場合は、を使用してフェイルオーバーポリシー を変更します network interface modify コマンドにを指定します -failover-policy パラメ ータ

cluster1::> network interface modify -vserver cluster1 -lif IC1 -failover-policy local-only

4. を使用して、データ接続に必要なLIFを指定します vserver services ndmp modify コマンドにを指 定します preferred-interface-role パラメータ

```
cluster1::> vserver services ndmp modify -vserver cluster1 -preferred
-interface-role intercluster, cluster-mgmt, node-mgmt
```
5. を使用して、クラスタに優先インターフェイスロールが設定されていることを確認します vserver services ndmp show コマンドを実行します

```
cluster1::> vserver services ndmp show -vserver cluster1
                                 Vserver: cluster1
                            NDMP Version: 4
                            .......
                            .......
               Preferred Interface Role: intercluster, cluster-mgmt, node-
mgmt
```
### <span id="page-15-0"></span>ノードを対象とした **NDMP** を設定

クラスタでノードを対象とした **NDMP** を有効にします

単一のノードでホストされているボリュームをバックアップするには、ノードを対象と したNDMPを有効にし、NDMPサービスを有効にし、データ接続と制御接続に使用す るLIFを設定します。これは、クラスタのすべてのノードに対して実行できます。

 $\left( \begin{array}{c} 1 \end{array} \right)$ ノードを対象としたNDMPは、ONTAP 9で廃止されました。

このタスクについて

ノードスコープモードでNDMPを使用する場合、認証はノード単位で設定する必要があります。詳細について は、を参照してください ["](https://kb.netapp.com/Advice_and_Troubleshooting/Data_Protection_and_Security/NDMP/How_to_configure_NDMP_authentication_in_the_%E2%80%98node-scope%E2%80%99_mode)[サポート](https://kb.netapp.com/Advice_and_Troubleshooting/Data_Protection_and_Security/NDMP/How_to_configure_NDMP_authentication_in_the_%E2%80%98node-scope%E2%80%99_mode)[技術](https://kb.netapp.com/Advice_and_Troubleshooting/Data_Protection_and_Security/NDMP/How_to_configure_NDMP_authentication_in_the_%E2%80%98node-scope%E2%80%99_mode)[情報の](https://kb.netapp.com/Advice_and_Troubleshooting/Data_Protection_and_Security/NDMP/How_to_configure_NDMP_authentication_in_the_%E2%80%98node-scope%E2%80%99_mode)[記事「](https://kb.netapp.com/Advice_and_Troubleshooting/Data_Protection_and_Security/NDMP/How_to_configure_NDMP_authentication_in_the_%E2%80%98node-scope%E2%80%99_mode)[ノードスコープモードで](https://kb.netapp.com/Advice_and_Troubleshooting/Data_Protection_and_Security/NDMP/How_to_configure_NDMP_authentication_in_the_%E2%80%98node-scope%E2%80%99_mode)[NDMP](https://kb.netapp.com/Advice_and_Troubleshooting/Data_Protection_and_Security/NDMP/How_to_configure_NDMP_authentication_in_the_%E2%80%98node-scope%E2%80%99_mode)[認](https://kb.netapp.com/Advice_and_Troubleshooting/Data_Protection_and_Security/NDMP/How_to_configure_NDMP_authentication_in_the_%E2%80%98node-scope%E2%80%99_mode)[証](https://kb.netapp.com/Advice_and_Troubleshooting/Data_Protection_and_Security/NDMP/How_to_configure_NDMP_authentication_in_the_%E2%80%98node-scope%E2%80%99_mode)[を構成する](https://kb.netapp.com/Advice_and_Troubleshooting/Data_Protection_and_Security/NDMP/How_to_configure_NDMP_authentication_in_the_%E2%80%98node-scope%E2%80%99_mode)[方法」](https://kb.netapp.com/Advice_and_Troubleshooting/Data_Protection_and_Security/NDMP/How_to_configure_NDMP_authentication_in_the_%E2%80%98node-scope%E2%80%99_mode)["](https://kb.netapp.com/Advice_and_Troubleshooting/Data_Protection_and_Security/NDMP/How_to_configure_NDMP_authentication_in_the_%E2%80%98node-scope%E2%80%99_mode)。

手順

1. ノードを対象としたNDMPモードを有効にします。

cluster1::> system services ndmp node-scope-mode on

NDMP node-scope-modeが有効になっている。

2. クラスタ内のすべてのノードでNDMPサービスを有効にします。

ワイルドカード「 \* 」を使用すると、すべてのノードで NDMP サービスが同時に有効になります。

バックアップアプリケーションによる NDMP 接続の認証でパスワードを指定する必要があります。

cluster1::> system services ndmp on -node \*

Please enter password: Confirm password: 2 entries were modified.

3. を無効にします -clear-text NDMPパスワードのセキュアな通信のためのオプション:

ワイルドカード"'を使用します\*" disables the `-clear-text オプションをすべてのノードで同時 に選択できます。

cluster1::> system services ndmp modify -node \* -clear-text false

4. NDMPサービスとが有効になっていることを確認します -clear-text オプションが無効になっていま す。

cluster1::> system services ndmp show

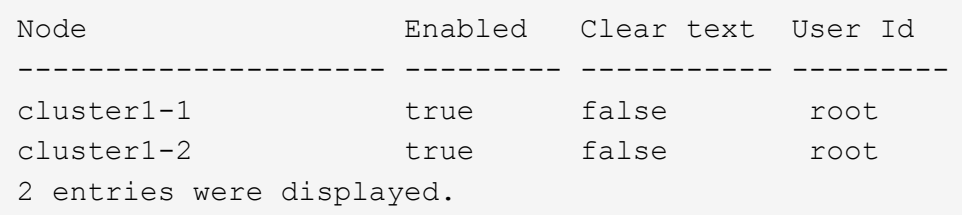

**LIF** を設定

ノードとバックアップアプリケーションの間のデータ接続と制御接続の確立に使用され る LIF を特定する必要があります。LIF を特定したら、その LIF に対してファイアウォ ールポリシーとフェイルオーバーポリシーが設定されていることを確認する必要があり ます。

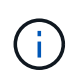

ONTAP 9.10.1以降では、ファイアウォールポリシーは廃止され、完全にLIFのサービスポリシ ーに置き換えられました。詳細については、を参照してください ["LIF](https://docs.netapp.com/ja-jp/ontap/networking/configure_firewall_policies_for_lifs.html) [のファイアウォールポリ](https://docs.netapp.com/ja-jp/ontap/networking/configure_firewall_policies_for_lifs.html) [シーを設定します](https://docs.netapp.com/ja-jp/ontap/networking/configure_firewall_policies_for_lifs.html)["](https://docs.netapp.com/ja-jp/ontap/networking/configure_firewall_policies_for_lifs.html)。

手順

1. を使用して、ノードでホストされているクラスタ間LIFを特定します network interface show コマン ドにを指定します -role パラメータ

cluster1::> network interface show -role intercluster Logical Status Network Current Current Is Vserver Interface Admin/Oper Address/Mask Node Port Home ----------- ---------- ---------- ------------------ ------------- ------- --- cluster1 IC1 up/up 192.0.2.65/24 cluster1-1 e0a true cluster1 IC2 up/up 192.0.2.68/24 cluster1-2 e0b true

- 2. クラスタ間 LIF で NDMP に対してファイアウォールポリシーが有効になっていることを確認します。
	- a. を使用して、NDMPに対してファイアウォールポリシーが有効になっていることを確認します system services firewall policy show コマンドを実行します

次のコマンドは、クラスタ間 LIF のファイアウォールポリシーを表示します。

```
cluster1::> system services firewall policy show -policy intercluster
Vserver Policy Service Allowed
------- ------------ ---------- -------------------
cluster1 intercluster dns
                        http -
                      https
                      **ndmp 0.0.0.0/0, ::/0**  ndmps -
                      ntp
                        rsh -
ssh - \mathsf{ssh} - \mathsf{ssh} -
                        telnet -
9 entries were displayed.
```
b. ファイアウォールポリシーが有効になっていない場合は、を使用してファイアウォールポリシーを有 効にします system services firewall policy modify コマンドにを指定します -service パラメータ

次のコマンドは、クラスタ間 LIF のファイアウォールポリシーを有効にします。

cluster1::> system services firewall policy modify -vserver cluster1 -policy intercluster -service ndmp 0.0.0.0/0

- 3. クラスタ間 LIF のフェイルオーバーポリシーが適切に設定されていることを確認します。
	- a. クラスタ間LIFのフェイルオーバーポリシーがに設定されていることを確認します local-only を使 用します network interface show -failover コマンドを実行します

```
cluster1::> network interface show -failover
          Logical Home Failover Failover
Vserver Interface Node:Port Policy Group
-------- --------------- ----------------- ------------ --------
cluster1 **IC1 cluster1-1:e0a local-only
Default**
                                        Failover Targets:
  .......
          **IC2 cluster1-2:e0b local-only
Default**
                                        Failover Targets:
                                        .......
cluster1-1 cluster1-1_mgmt1 cluster1-1:e0m local-only Default
                                        Failover Targets:
  .......
```
b. フェイルオーバーポリシーが適切に設定されていない場合は、を使用してフェイルオーバーポリシー を変更します network interface modify コマンドにを指定します -failover-policy パラメ ータ

cluster1::> network interface modify -vserver cluster1 -lif IC1 -failover-policy local-only

# <span id="page-18-0"></span>バックアップアプリケーションを設定

クラスタで NDMP アクセスを設定したら、クラスタ構成から情報を収集し、バックアッ プアプリケーションで残りのバックアッププロセスを設定する必要があります。

手順

- 1. ONTAP で前に設定した次の情報を収集します。
	- バックアップアプリケーションで NDMP 接続を作成するために必要なユーザ名とパスワード
	- バックアップアプリケーションからクラスタに接続するために必要なクラスタ間 LIF の IP アドレス
- 2. ONTAP で、を使用して、ONTAP が各デバイスに割り当てたエイリアスを表示します storage tape alias show コマンドを実行します

エイリアスを確認しておくと、バックアップアプリケーションの設定で役立つことがよくあります。

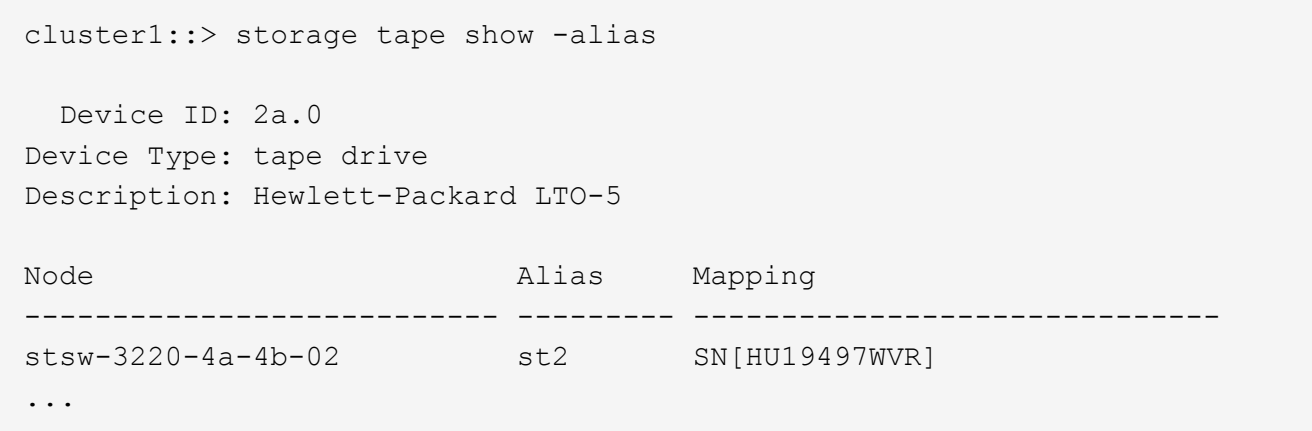

3. バックアップアプリケーションで、バックアップアプリケーションのドキュメントに従って残りのバック アッププロセスを設定します。

完了後

ボリューム移動や LIF 移行などのデータ移動イベントが発生した場合に備えて、中断されたバックアップ処理 を再初期化できるように準備しておく必要があります。

Copyright © 2024 NetApp, Inc. All Rights Reserved. Printed in the U.S.このドキュメントは著作権によって保 護されています。著作権所有者の書面による事前承諾がある場合を除き、画像媒体、電子媒体、および写真複 写、記録媒体、テープ媒体、電子検索システムへの組み込みを含む機械媒体など、いかなる形式および方法に よる複製も禁止します。

ネットアップの著作物から派生したソフトウェアは、次に示す使用許諾条項および免責条項の対象となりま す。

このソフトウェアは、ネットアップによって「現状のまま」提供されています。ネットアップは明示的な保 証、または商品性および特定目的に対する適合性の暗示的保証を含み、かつこれに限定されないいかなる暗示 的な保証も行いません。ネットアップは、代替品または代替サービスの調達、使用不能、データ損失、利益損 失、業務中断を含み、かつこれに限定されない、このソフトウェアの使用により生じたすべての直接的損害、 間接的損害、偶発的損害、特別損害、懲罰的損害、必然的損害の発生に対して、損失の発生の可能性が通知さ れていたとしても、その発生理由、根拠とする責任論、契約の有無、厳格責任、不法行為(過失またはそうで ない場合を含む)にかかわらず、一切の責任を負いません。

ネットアップは、ここに記載されているすべての製品に対する変更を随時、予告なく行う権利を保有します。 ネットアップによる明示的な書面による合意がある場合を除き、ここに記載されている製品の使用により生じ る責任および義務に対して、ネットアップは責任を負いません。この製品の使用または購入は、ネットアップ の特許権、商標権、または他の知的所有権に基づくライセンスの供与とはみなされません。

このマニュアルに記載されている製品は、1つ以上の米国特許、その他の国の特許、および出願中の特許によ って保護されている場合があります。

権利の制限について:政府による使用、複製、開示は、DFARS 252.227-7013(2014年2月)およびFAR 5252.227-19(2007年12月)のRights in Technical Data -Noncommercial Items(技術データ - 非商用品目に関 する諸権利)条項の(b)(3)項、に規定された制限が適用されます。

本書に含まれるデータは商用製品および / または商用サービス(FAR 2.101の定義に基づく)に関係し、デー タの所有権はNetApp, Inc.にあります。本契約に基づき提供されるすべてのネットアップの技術データおよび コンピュータ ソフトウェアは、商用目的であり、私費のみで開発されたものです。米国政府は本データに対 し、非独占的かつ移転およびサブライセンス不可で、全世界を対象とする取り消し不能の制限付き使用権を有 し、本データの提供の根拠となった米国政府契約に関連し、当該契約の裏付けとする場合にのみ本データを使 用できます。前述の場合を除き、NetApp, Inc.の書面による許可を事前に得ることなく、本データを使用、開 示、転載、改変するほか、上演または展示することはできません。国防総省にかかる米国政府のデータ使用権 については、DFARS 252.227-7015(b)項(2014年2月)で定められた権利のみが認められます。

#### 商標に関する情報

NetApp、NetAppのロゴ、<http://www.netapp.com/TM>に記載されているマークは、NetApp, Inc.の商標です。そ の他の会社名と製品名は、それを所有する各社の商標である場合があります。